# **Apple Symbols**

### **Abstract**

This Mac-specific My Way documents some fonts available exclusively on MacOSX 10.3, "Panther," and makes them available to Mac users with fairly minimal installation effort. I do not distribute the fonts themselves.

### **Introduction**

This Mac-specific My Way documents some fonts available exclusively on MacOSX 10.3, "Panther," and makes them available to Mac users with fairly minimal installation effort. I do not distribute the fonts themselves.<sup>1</sup>

The fonts in question are Apple Symbols.ttf and LucidaGrande.dfont. The first is a generic font that makes available many of the symbolic/non-linguistic characters from the UNICODE character set, and the second is a large UNICODE font, optimised for screen viewing, with many additional Macintosh-specific font glyphs.

### **Installation**

Installation is fairly simple, as long as you have a modicum of knowledge of the Terminal. Start by downloading ( $\nabla$ -click in Safari) the package symb-mac.tar.gz, $^2$ and note where your download directory is. Go to the Terminal and change directory to wherever you keep your T<sub>E</sub>X local changes. That may be  $\sim$ /Library/texmf or /usr/local/teTeX/texmf.local. Once there, type:

tar xzvf /path/to/downloaded/symb-mac.tar

If that directory is not writeable, you will get some error messages, and will need to precede all of the commands in this section with sudo, and enter your password occasionally.

Assuming all goes well, the files should be installed on your machine, along with an alias to the Apple Symbols.ttf font, which  $PDF$ <sub>TF</sub>X should be able to read directly. LucidaGrande is in a format that PDFT<sub>F</sub>X cannot currently read, so you must convert the format manually. $^3$  For this, we need George Williams' <code>fondu $^4$ </code> utility, perhaps the Mac T<sub>E</sub>Xer's best friend. From the directory where you just installed the symb-mac package, type:

```
cd fonts/truetype/apple/lucidagrande
fondu /System/Library/LucidaGrande.dfont
ls
```
At this point, you should see both LucidaGrande.ttf and LucidaGrandeBold.ttf listed in that folder. Finish the installation by letting T<sub>E</sub>X know where the new files are:

texhash

### **Usage**

The fonts that are now installed can serve two purposes: there is a large set of UNI-CODE symbols enabled by the fonts, and there are Mac-specific symbols that may be useful for typesetting Macintosh documentation.

### **Unicode Symbols**

The first usage of these fonts was to complement the symb-uni.zip<sup>5</sup> CONT<sub>E</sub>XT package, not only linking UNICODE glyphs with CONTEX<sup>T</sup> symbolsets, but making the glyphs available so that Mac users can actually use these symbolsets in their documents.

To setup your document for the UNICODE symbols, load the symbol file, the map file, and make the appropriate font synonyms:

```
\usesymbols [uni]
```

```
\loadmapfile[unicode-apple-applesymbols]
```

```
\definefontsynonym[UnicodeRegular20][applesymbols20xx-AppleSymbols]
\definefontsynonym[UnicodeRegular21][applesymbols21xx-AppleSymbols]
\definefontsynonym[UnicodeRegular24][applesymbols24xx-AppleSymbols]
\definefontsynonym[UnicodeRegular25][applesymbols25xx-AppleSymbols]
\definefontsynonym[UnicodeRegular26][applesymbols26xx-AppleSymbols]
\definefontsynonym[UnicodeRegular27][lucidasans27xx-LucidaSansRegular]
```
To actually place these symbols in your documents, follow the instructions in  $\mathtt{UnicodeSymbols.pdf}.^6$ 

#### **Mac-Specific Symbols**

Once the fonts were installed for UNICODE purposes, I started examining the glyphs that were left over. There were a myriad of interesting glyphs related to the Macintosh keyboard, historical Apple hardware, multimedia, and other miscellany. However, there are few ways of automating the creation of encodings (groups of 256 named glyphs) or of symbol sets, so these had to be created largely by hand.

To use the Mac symbols, load the symb-mac file with:

\usesymbols[mac]

By loading the symbols this way, the map files are loaded and the appropriate font synonyms are created in the header of that file, so no other commands are needed. However, as the map files are loaded at the time \usesymbols is called, be sure to call this before the first page is shipped out, ideally in the document's header.

From there, you can call the symbols like any other:

Some headphones: \symbol[Apple Audio][Headphones]

Some headphones:  $\Omega$ 

### **Help wanted**

Naming things is hard, and this axiom applies to these signs and symbols. I've tried my hardest to name the symbols accurately, but it's fairly labour intensive and there are fairly obscure symbols. So, if there are enthusiastic Mac users willing to fill in the gaps with these glyphs, please, contributions are appreciated. Send contributions to the CONT<sub>E</sub>XT mailing list or to atl@comp.lancs.ac.uk.

# **Apple Symbol Examples**

# **Apple Cursor Keys**

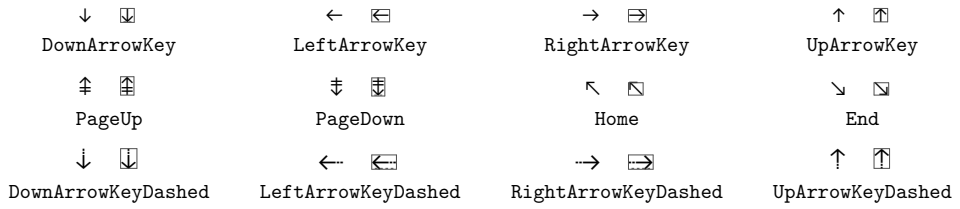

# **Apple Cursor Keys 2**

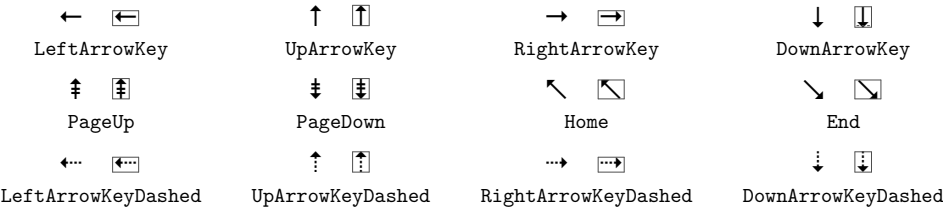

# **Apple Cursor Keys Bold**

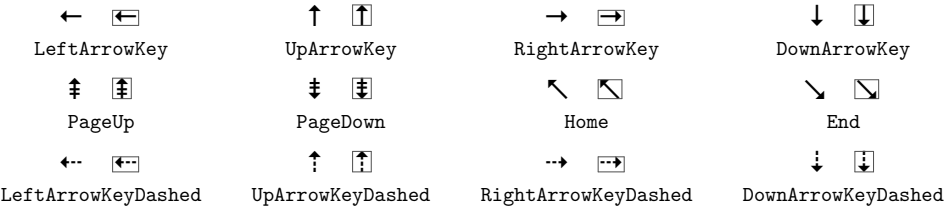

# **Apple Control Keys**

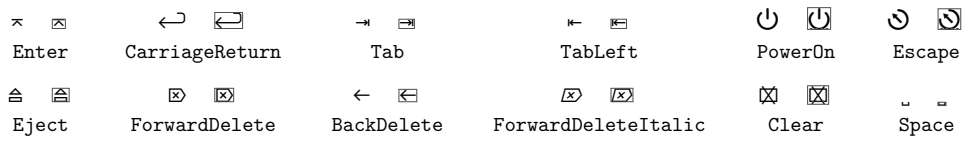

# **Apple Control Keys 2**

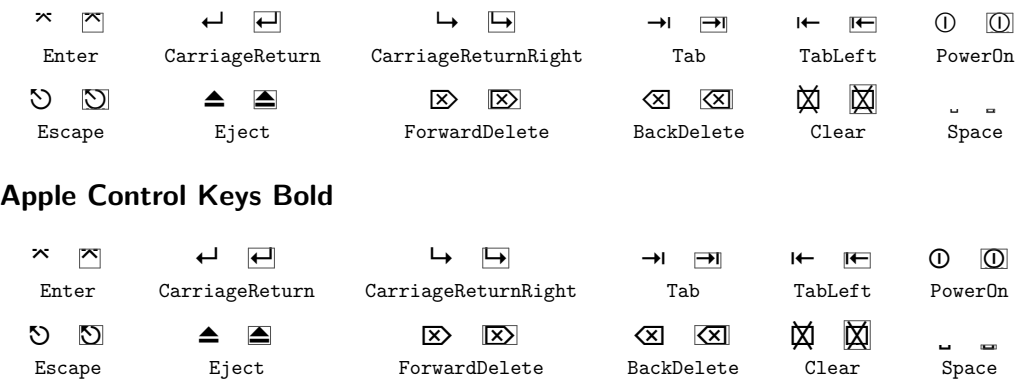

# **Apple Alt Control Keys**

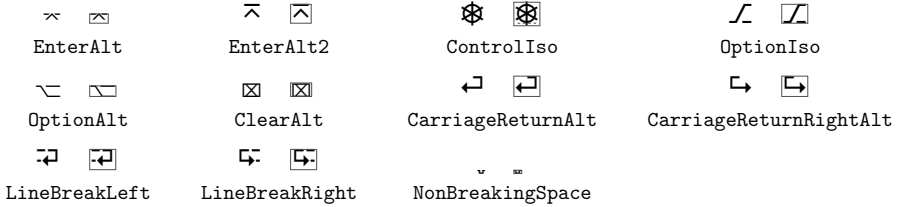

# **Apple Modifier Keys**

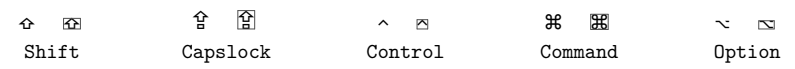

## **Apple Modifier Keys 2**

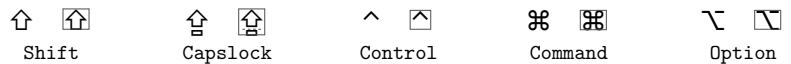

# **Apple Modifier Keys Bold**

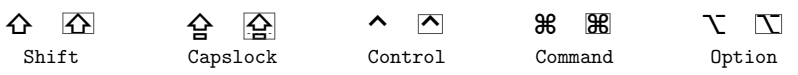

# **Apple Function Keys**

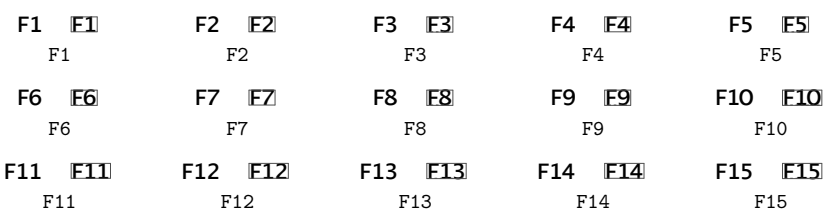

# **Apple Function Keys Bold**

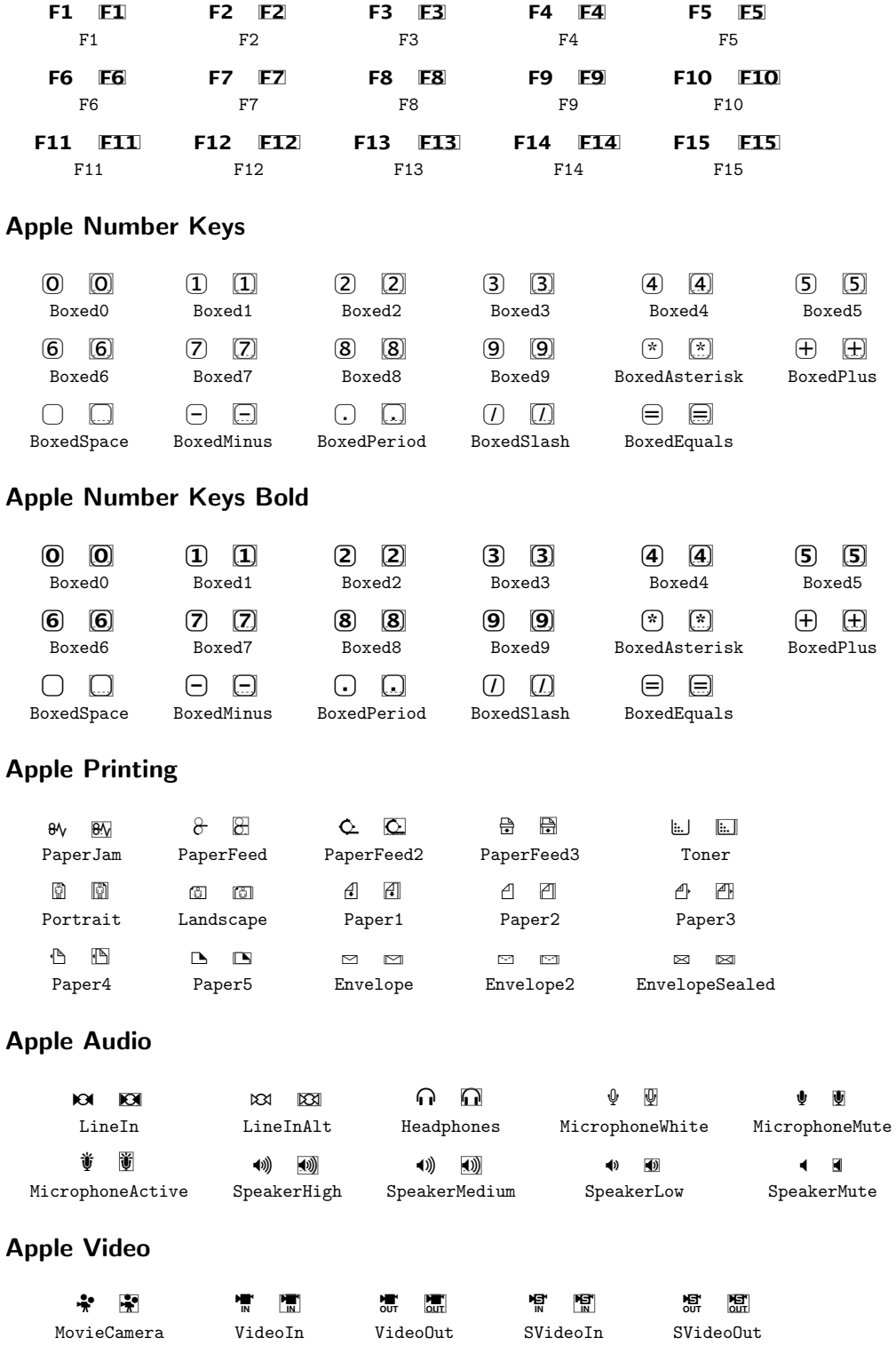

# **Apple Monitors**

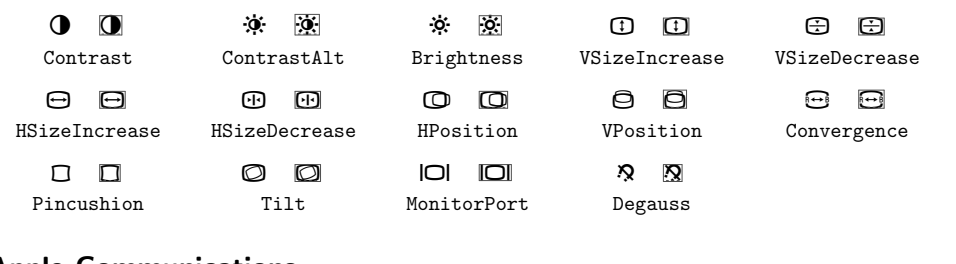

# **Apple Communications**

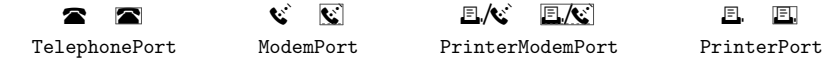

## **Apple Peripherals**

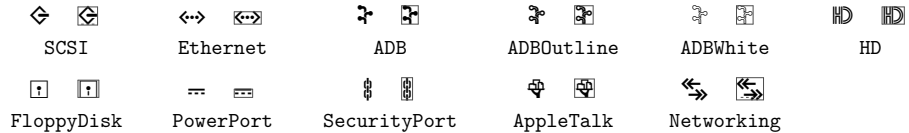

### **Apple Cursors**

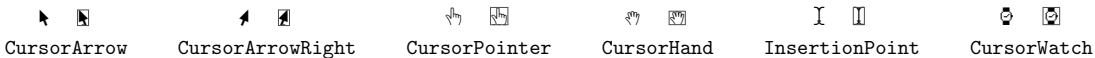

# **Apple Power and Battery**

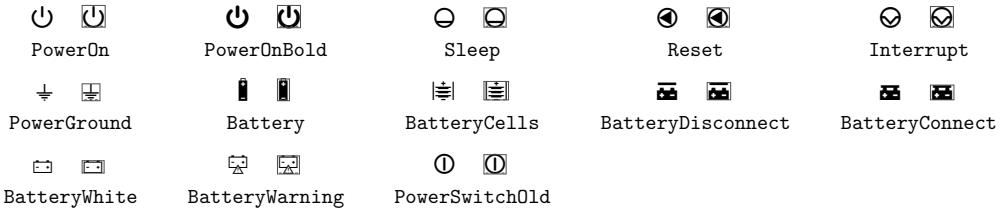

# **Apple Help**

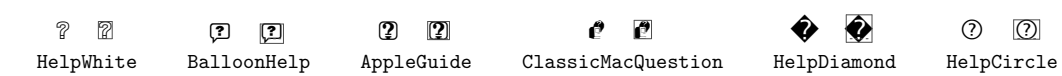

### **Apple Logo**

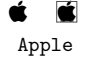

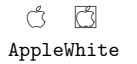

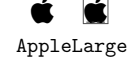

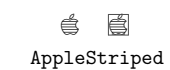

# **Apple Newton**

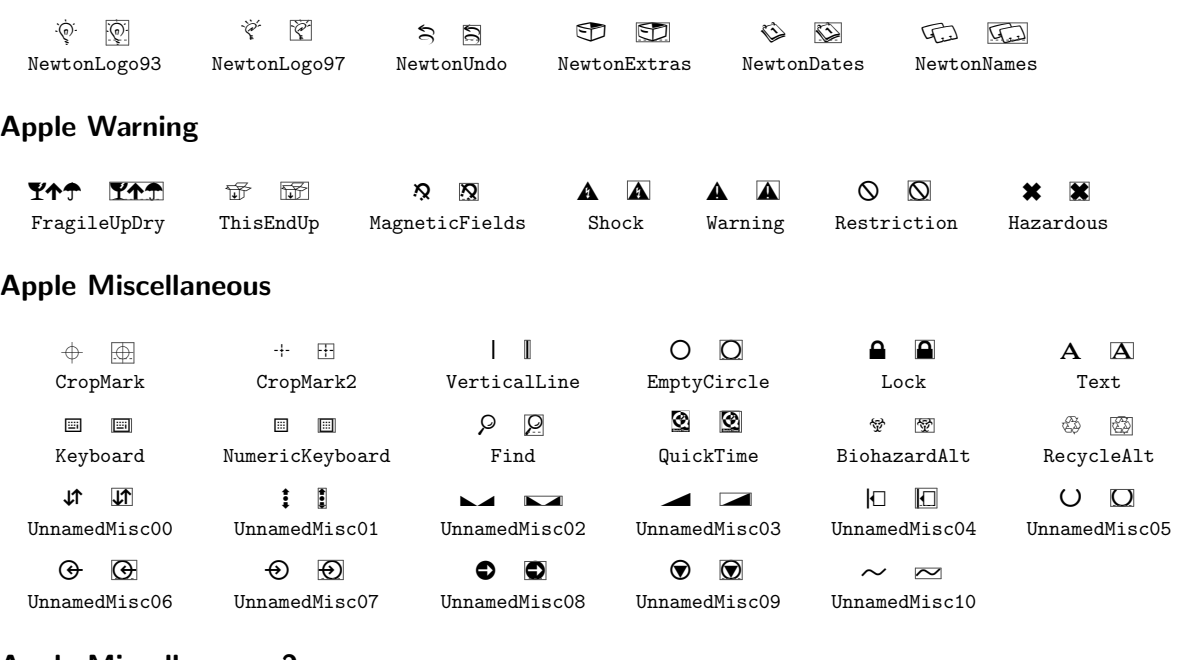

### **Apple Miscellaneous 2**

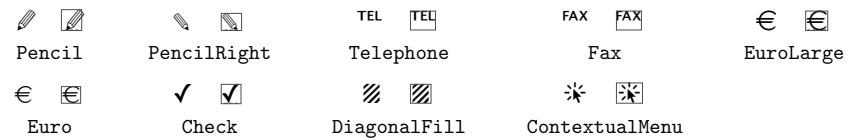

# **Apple Block Elements**

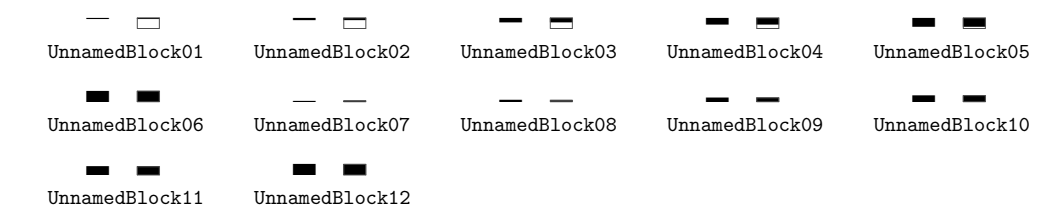

# **Apple Geometric Shapes**

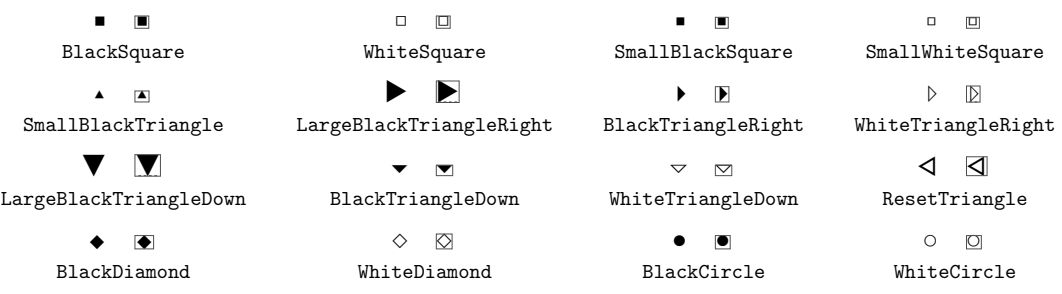

### **Apple Geometric Shapes Bold**

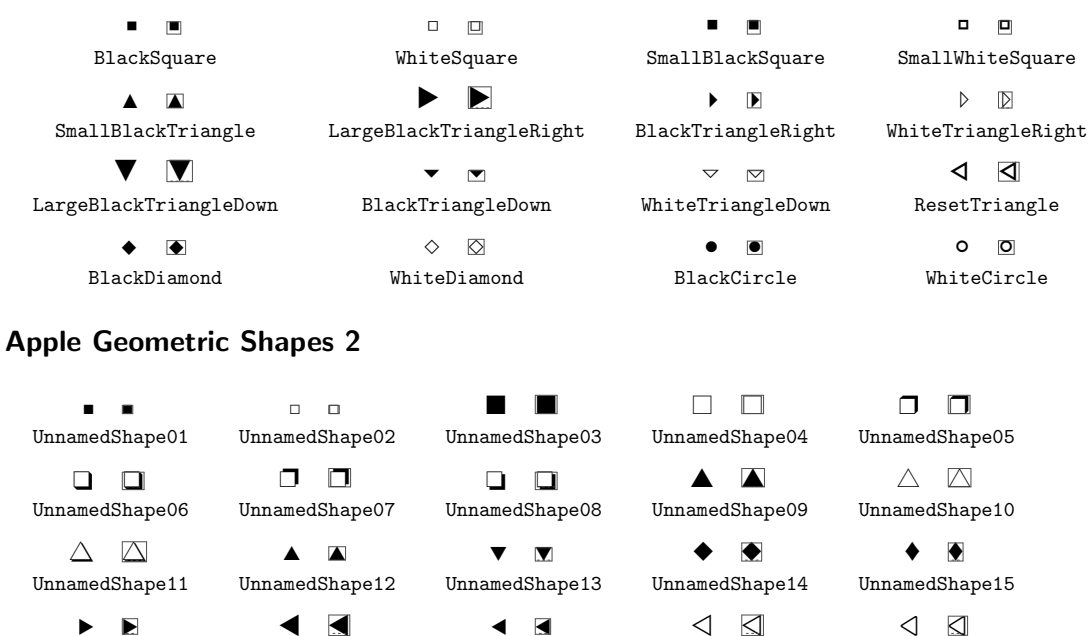

 $\blacktriangleright$ UnnamedShape16  $\triangleleft$   $\triangleleft$ 

UnnamedShape21  $\triangleleft$   $\Box$ UnnamedShape22

UnnamedShape17

& & UnnamedShape18

 $\triangleleft$   $\Box$ UnnamedShape23  $\lhd$   $\lhd$ 

UnnamedShape19  $\bullet$   $\bullet$ 

UnnamedShape20

UnnamedShape24

### **Apple Arrows**

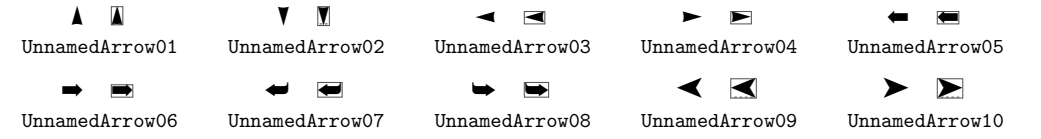

### **Unicode Chart Forms**

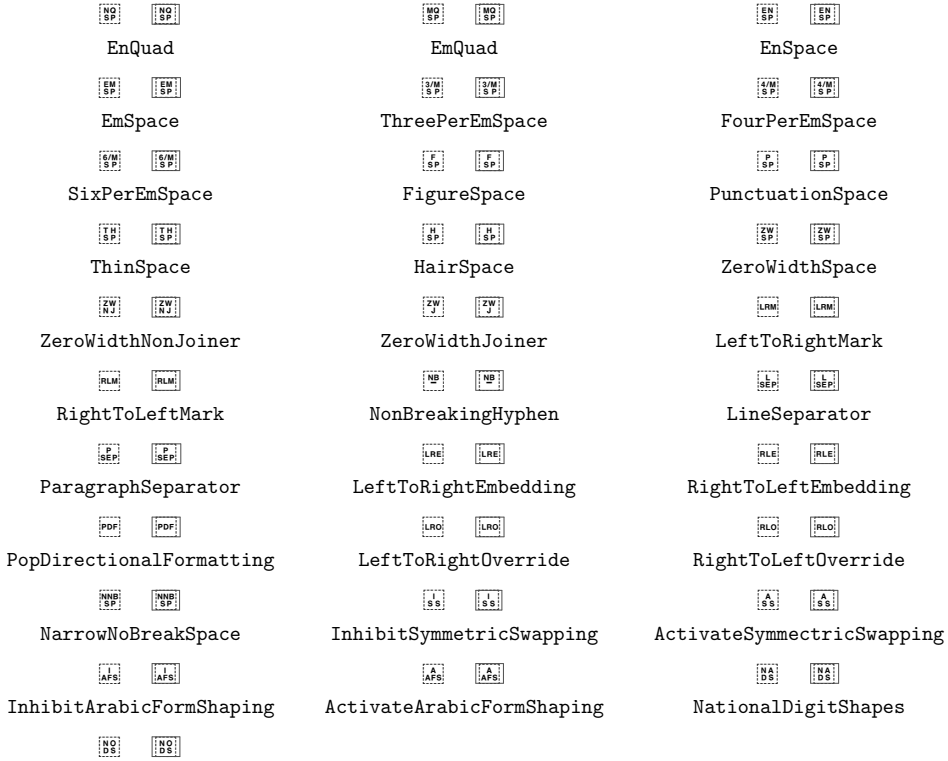

NominalDigitShapes

### **Notes**

1. Nor will I respond to requests for them. Sorry, but I do need to respect Apple's intellectual property.

2. from http://homepage.mac.com/atl/tex

3. I leave it up to your conscience whether this local font conversion is legal and/or ethical.

4. downloadable from http://fondu.sourceforge.net/

5. from http://homepage.mac.com/atl/tex

6. from http://homepage.mac.com/atl/tex

Adam T. Lindsay Lancaster University